**Manuel d'utilisation** THE LAB MOTORSPORT 2.0 APP

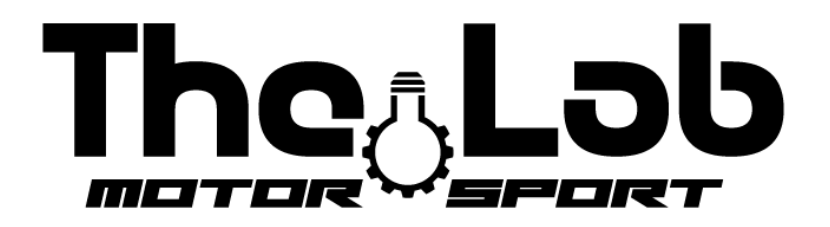

## Ouvrir un "PLAY STORE" ou l'"APPLE STORE" et télécharger l'APP "the lab motorsport 2.0"

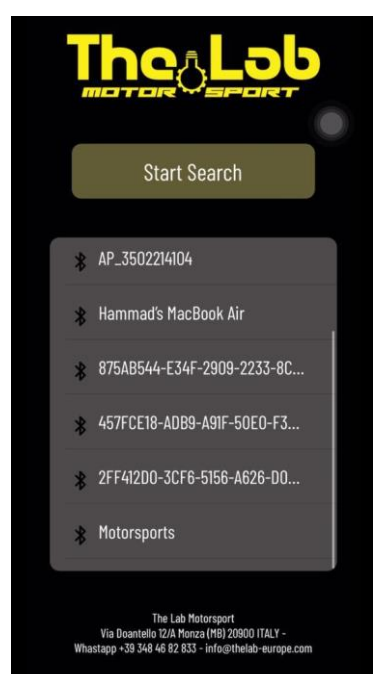

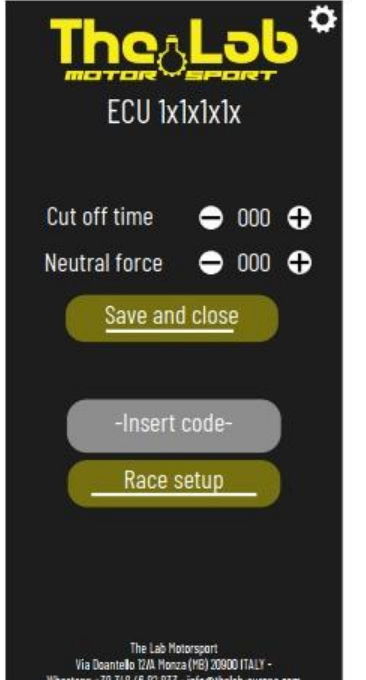

- 1) Activer le bluetooth à partir des paramètres de votre appareil
- 2) Branchez la batterie pour alimenter l'ECU
- 3) Ouvrez l'application The Lab Motorsport 2.0
- 4) Appuyez sur le bouton "START SEARCH"
- 5) Dans la case ci-dessous, votre ECU sera affiché
- 6) Appuyez sur nom de votre ECU

- 1) Cet écran affiche maintenant les deux valeurs de base stockées sur l'ECU
- 2) Vous pouvez changer les valeurs en appuyant sur les boutons "+" et  $\mathbf{u}$  - $\mathbf{u}$
- 3) Après avoir changé les valeurs, appuyez sur le bouton "SAVE " pour enregistrer les nouvelles valeurs dans l'ECU
	- 4) Un message de confirmation sera affiché
- 5) Si vous avez acheté la version "RACE", "FAST", "AIR" ou "LEGEND", vous trouverez dans le colis un code unique et personnel pour accéder aux fonctions avancées
- 6) Entrez le code dans l'espace "INSERT CODE" et appuyez sur le bouton "RACE SETUP"

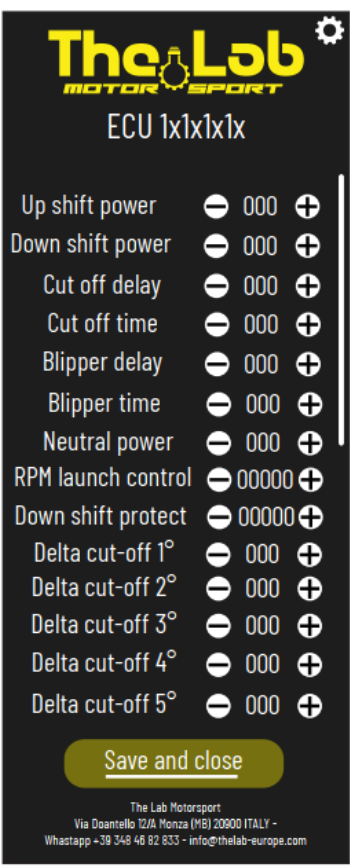

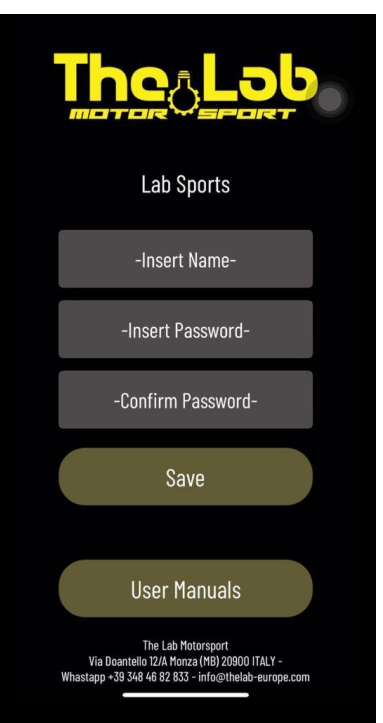

7) Cet écran s'affiche si vous avez un code pour déverrouiller les fonctions avancées

8) Ici sont affichées toutes les variables modifiables et réglables en ce moment dans votre ECU

9) Vous pouvez modifier les valeurs en cliquant sur les boutons "+" et "-" puis les enregistrer en appuyant sur le bouton "SAVE"

10) Pour désactiver la fonction de protection de mise à l'échelle, réglez la valeur "DOWN SHIFT PROTECT" à 20000

11) Pour désactiver la fonction d'aide au démarrage, réglez la valeur "RPM LAUNCH CONTROL" à 20000

12) En appuyant sur n'importe quel écran, vous pouvez accéder aux paramètres

13) Vous pouvez changer le nom de votre ECU en entrant le nouveau dans la boîte "INSERT NAME"

14) Vous pouvez définir un mot de passe de connexion en le saisissant dans la boîte "INSERT PASSWORD"

15) Appuyez sur le bouton "SAVE" pour enregistrer les nouveaux paramètres

16) En appuyant sur le bouton "USER MANUALS" vous pouvez accéder à tous les manuels

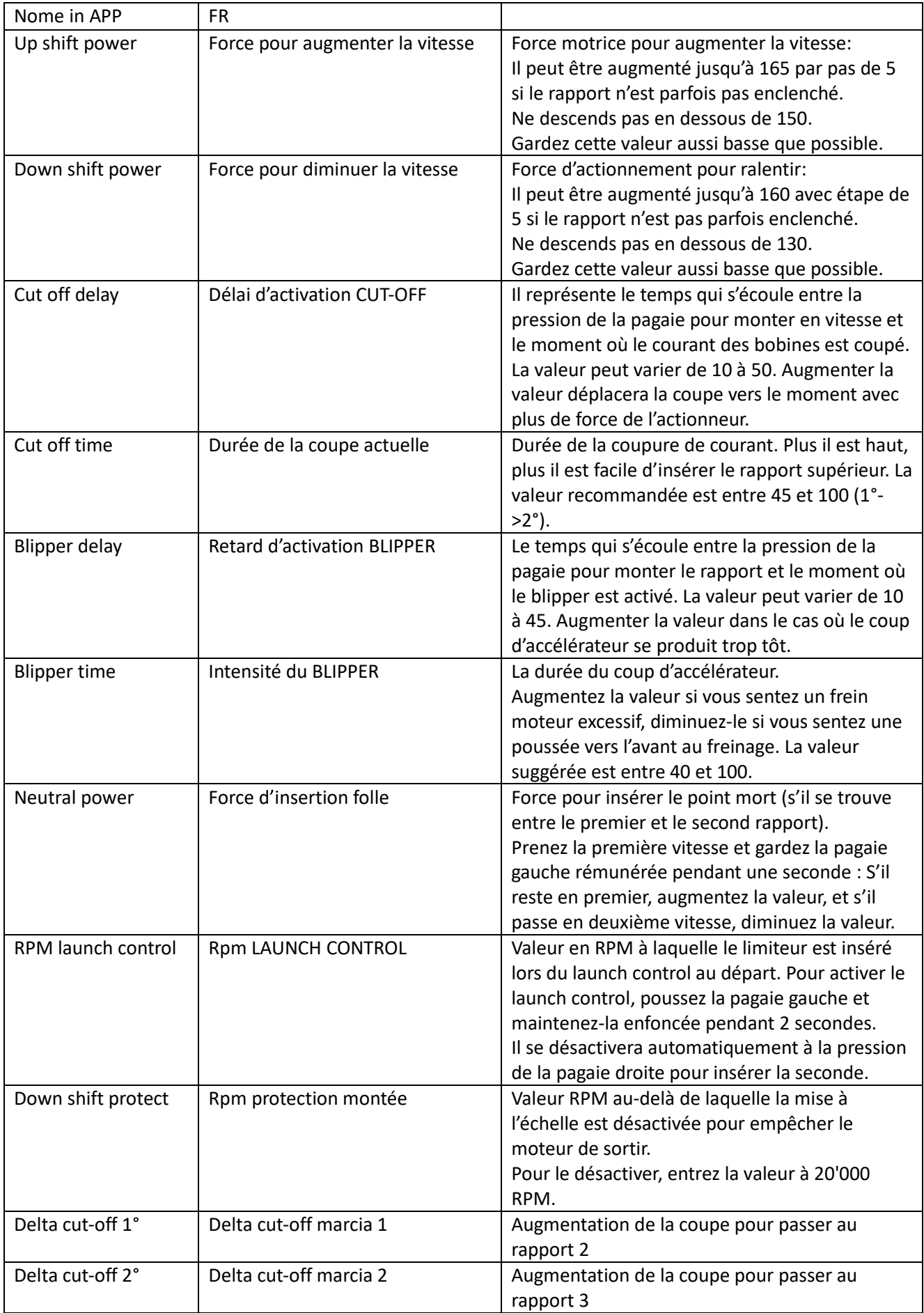

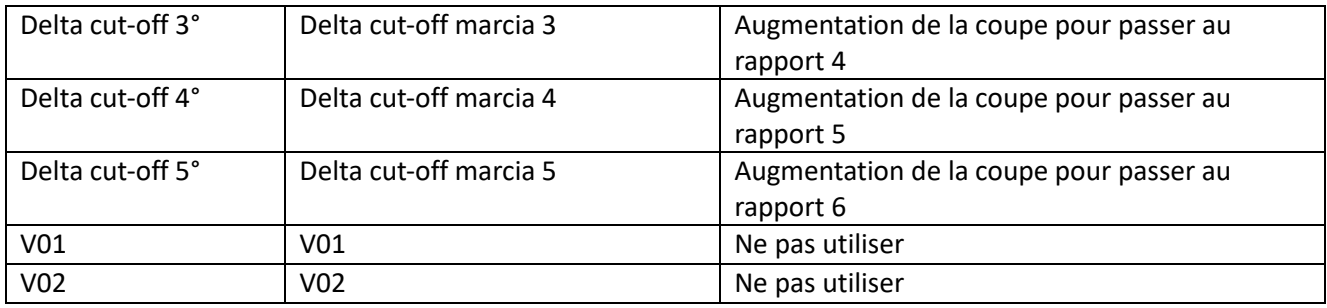

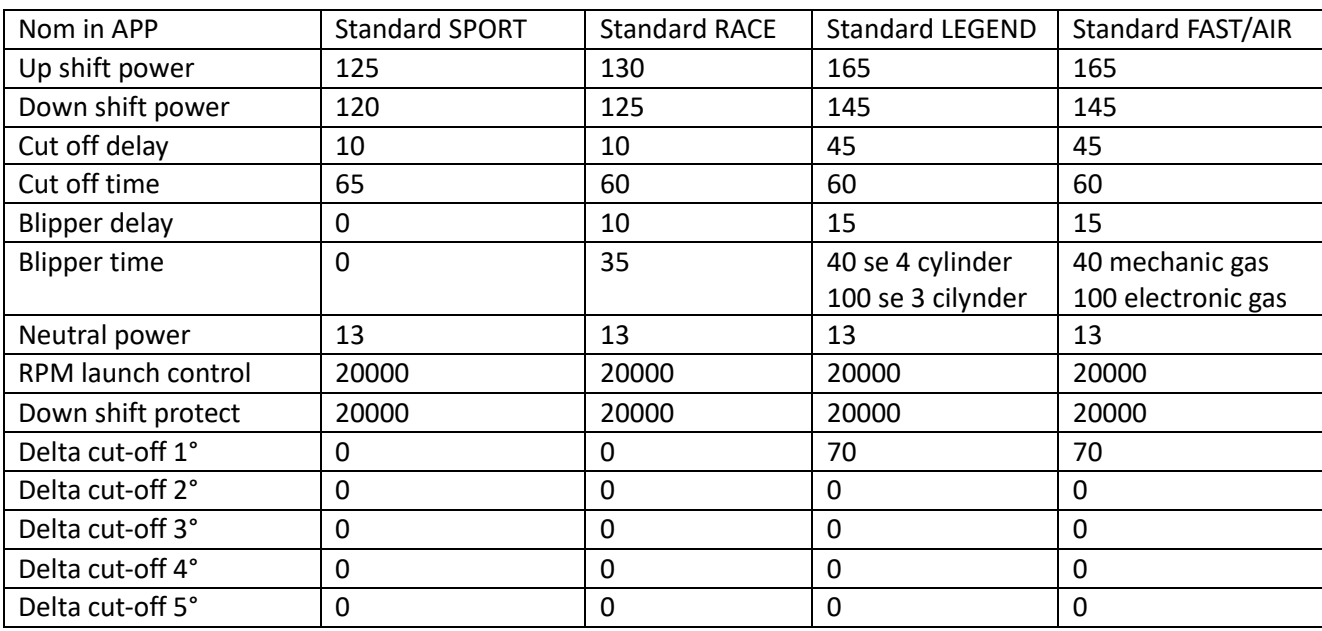

The Lab Motorsport Via Donatello 12/A MONZA (MB) ITALY +39 3484682833 info@thelab-europe.com